# **2023 INTERNET2** r-TECHNOLOGY-

#### **Let's GIT Started**

Collaborating with others with Version Control

James Harr: Sr NetDevOps Engineer, Internet2

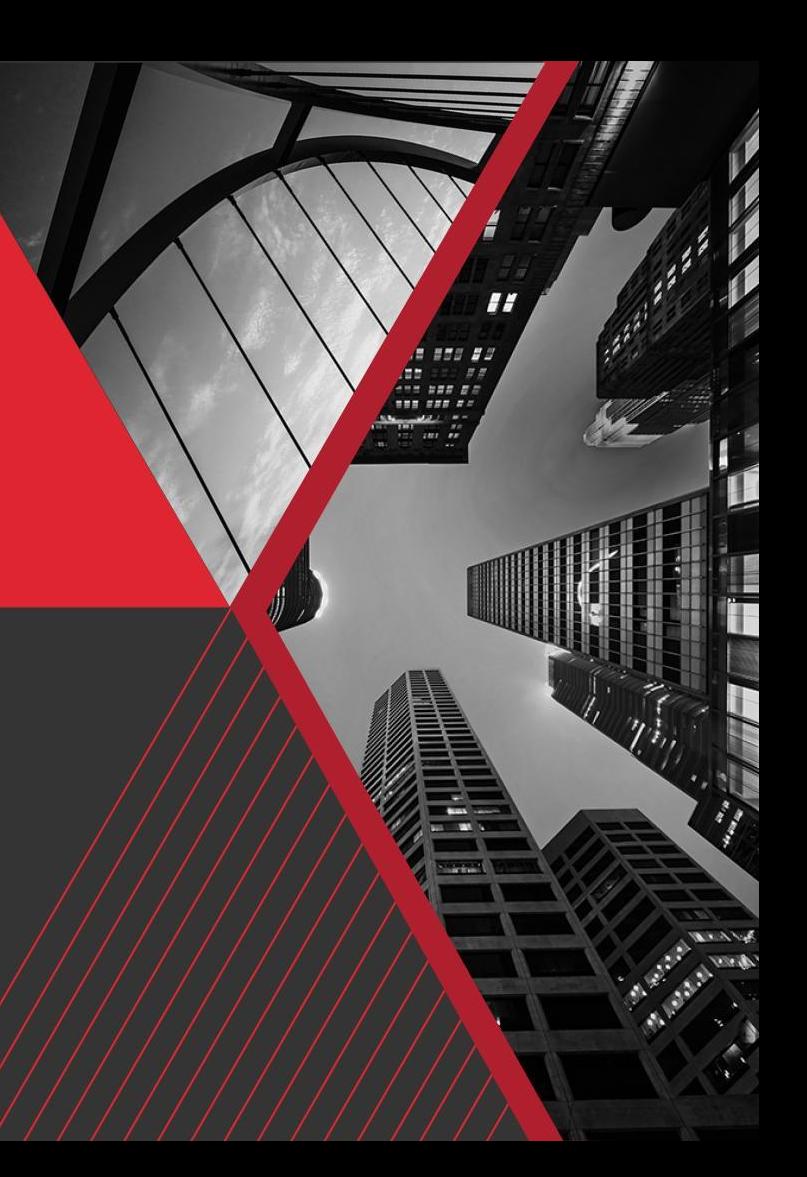

#### **Abstract**

Join us for a talk exploring Git, the most popular version control system. Review fundamental concepts in Git including commits, branches, merging, and synchronizing. Learn effective workflow patterns on platforms like GitLab, GitHub, or Gitea. Gain insights into how team workflows mature. Finally, we'll explore tips and techniques for becoming a more effective Git power-user. Whether you're a novice, seasoned developer, individual contributor, or team lead, there's something new to learn about revision tracking with Git.

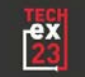

# **Why GIT?**

- **•** Track Changes
- Switch between versions
- Undo changes
- **Collaborate with a Team**
- Keep a full copy of history on your computer

# **What is GitHub / GitLab / Gitea / BitBucket**

 $G$ itHub  $\neq GIT$ 

GitHub/GitLab/etc:

- A **remote repository** to share code
- Create **Issues / Tickets**
- Create **Pull Requests** & **Review Code**
- UI for viewing code & code history

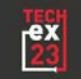

# **Getting Started with the GIT CLI**

% git clone git@github.com:project/repo1.git Cloning into 'repo1'... remote: Enumerating objects: 11730, **done**. remote: Counting objects: 100% (66/66), **done**. remote: Compressing objects: 100% (66/66), **done**. remote: Total 11730 (delta 29), reused 0 (delta 0), pack-reused 11664 Receiving objects: 100% (11730/11730), 2.67 MiB | 2.16 MiB/s, **done**. Resolving deltas: 100% (8018/8018), **done**.

% cd repo1

# **Saving & Sharing Changes**

- % echo "New Note in README" >> README.md
- % git add README.md
- % git commit -m "Update README"
- % git push

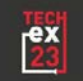

# **Saving & Sharing Changes**

- **add** to index
- create a **commit**
- **push** to a remote

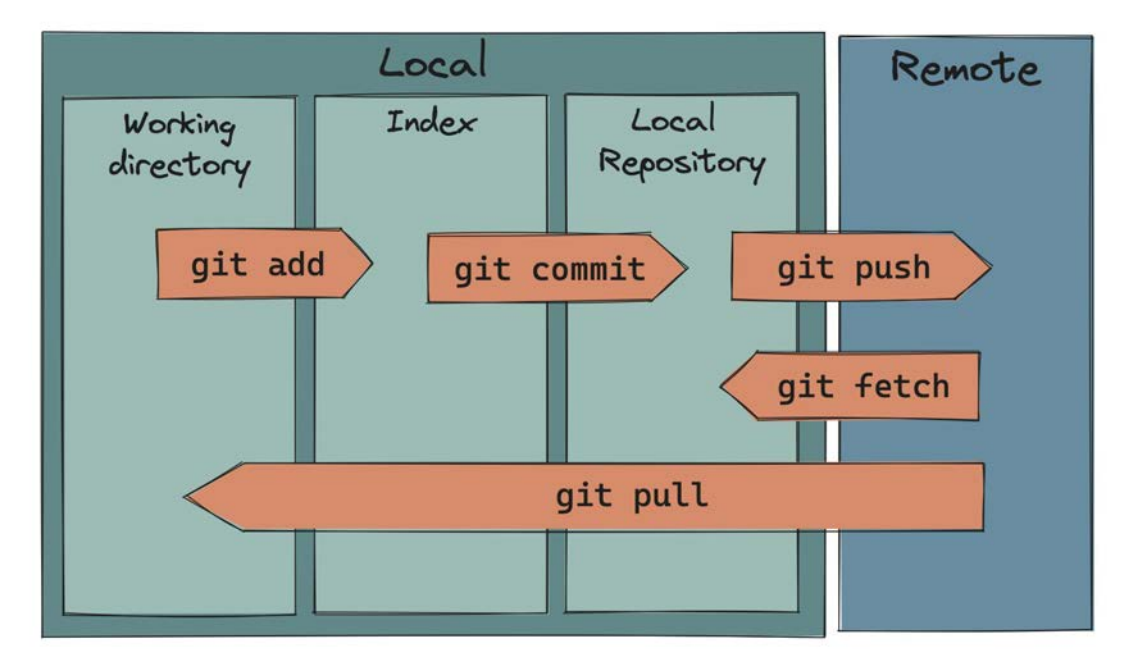

<https://twitter.com/ChrisStaud/status/1554091413272494080>

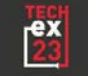

# **Pulling Changes**

#### % git pull

```
From github.com:project/repo1
  * branch main -> FETCH_HEAD
Updating 6c109b9..064fadf
Fast-forward
 README.md | 24 +++++++++++++++++-------
 Other.md | 4 ++--
2 files changed, 6 insertions(+), 10 deletions(-)
```
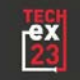

# **Pulling changes**

#### % git pull

```
From github.com:project/repo1
 * branch main -> FETCH HEAD
hint: You have divergent branches and need to specify how to reconcile them.
hint: You can do so by running one of the following commands sometime before
hint: your next pull:
hint:
hint: git config pull.rebase false # merge
hint: git config pull.rebase true # rebase
hint: git config pull.ff only # fast-forward only
hint:
hint: You can replace "git config" with "git config --global" to set a default
hint: preference for all repositories. You can also pass --rebase, --no-rebase,
hint: or --ff-only on the command line to override the configured default per
hint: invocation.
```
fatal: Need to specify how to reconcile divergent branches.

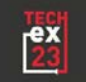

#### **Branches**

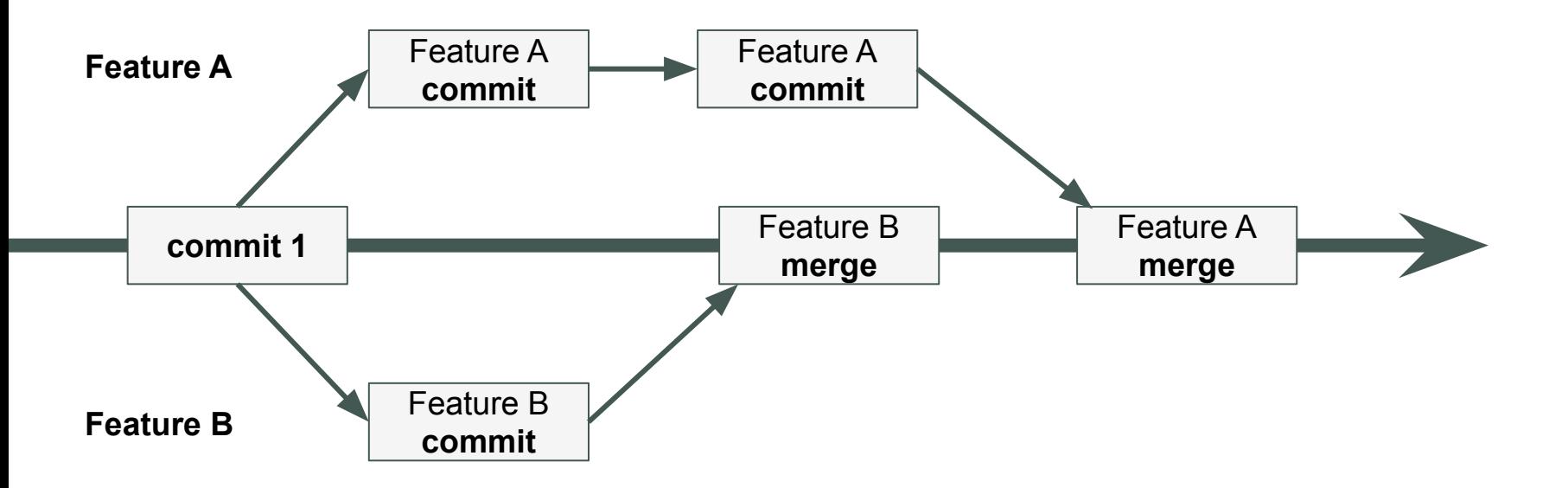

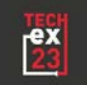

### **Branches - Viewing**

- % git branch
- \* main
- % git branch -av
- \* main 064fadf Added feat 1
- remotes/origin/main 064fadf Added feat 1

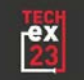

% git checkout -b foo Switched to a new branch 'foo'

- % git branch foo
- % git checkout foo
- % git branch -m new-name *# rename branch*

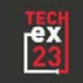

% git branch -av main **064fadf** Added feat 1 \* foo 064fadf Added feat 1

remotes/origin/main 064fadf Added feat 1

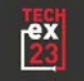

- % echo "Change" >> README.md
- % git add . *# add all changes*
- % git commit -m "Demo change"
- % git branch -av
	- remotes/origin/main

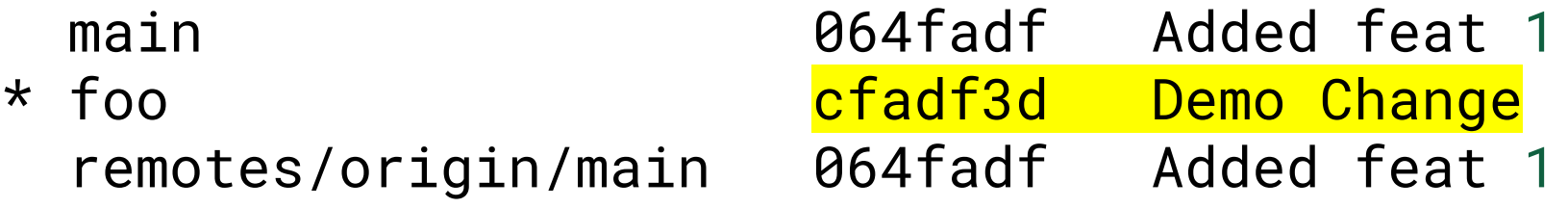

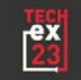

% git push -u *# or --set-upstream*

```
Total 0 (delta 0), reused 0 (delta 0), pack-reused 0
remote: This repository moved. Please use the new location:
remote: git@github.com:project/repo1.git
remote:
remote: Create a pull request for 'foo' on GitHub by visiting:
remote: https://github.com/project/repo1/pull/new/foo
remote:
To github.com:project/repo1.git
 * [new branch] foo -> foo
branch 'foo' set up to track 'origin/foo'.
```
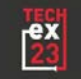

- % git branch -av
	- remotes/origin/main remotes/origin/foo

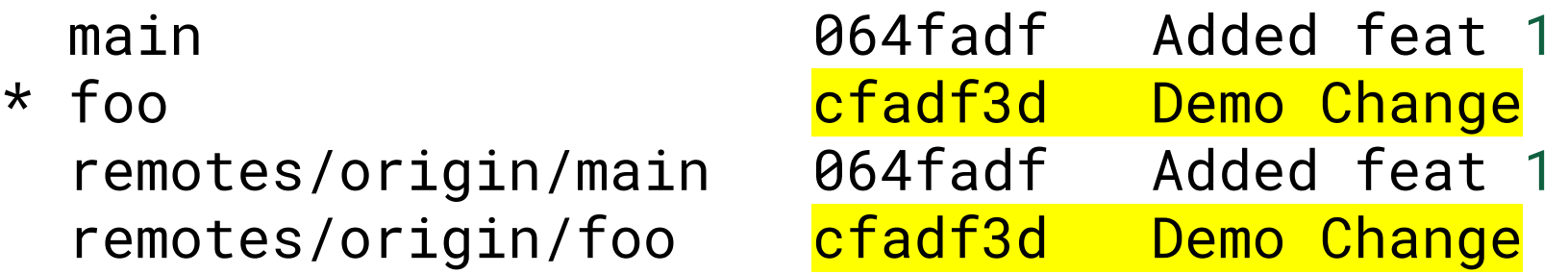

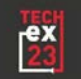

# **Branch Naming - Recommendations**

- 
- fix/invalid-vlan-id *# fixing something*
- doc/howto-add-device *# adding docs*

• feature/new-widget *# adding something new*

- 182-howto-add-device *# tracking an issue ID*
- doc/182-howto-add-device *# hybrid*

Easily differentiate between **main** and **topic** branches

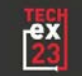

# **Merging / Pull Requests**

Most teams: Just use the GitHub/GitLab/etc WebUI to merge

- Creates a better audit-trail
- Allows for code-review/comments prior to merging
- Allows for CI/CD to run prior to merging
- Many teams will lock down **main** so only the WebUI can merge

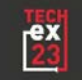

# **Tips for using Pull Requests**

- Keep branches topic-specific
- Share early, share often
- Branches can be updated after PR is created PR will update automatically CI/CD can re-run for branch to catch issues
- Utilize Code Review
	- Tech & learn from others
	- Spot issues early
	- Free spell-check if you work with Karl
- Step gradually into requiring review & using CODEOWNERS

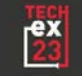

# **Viewing Commit Graph**

#### % git log --oneline --graph

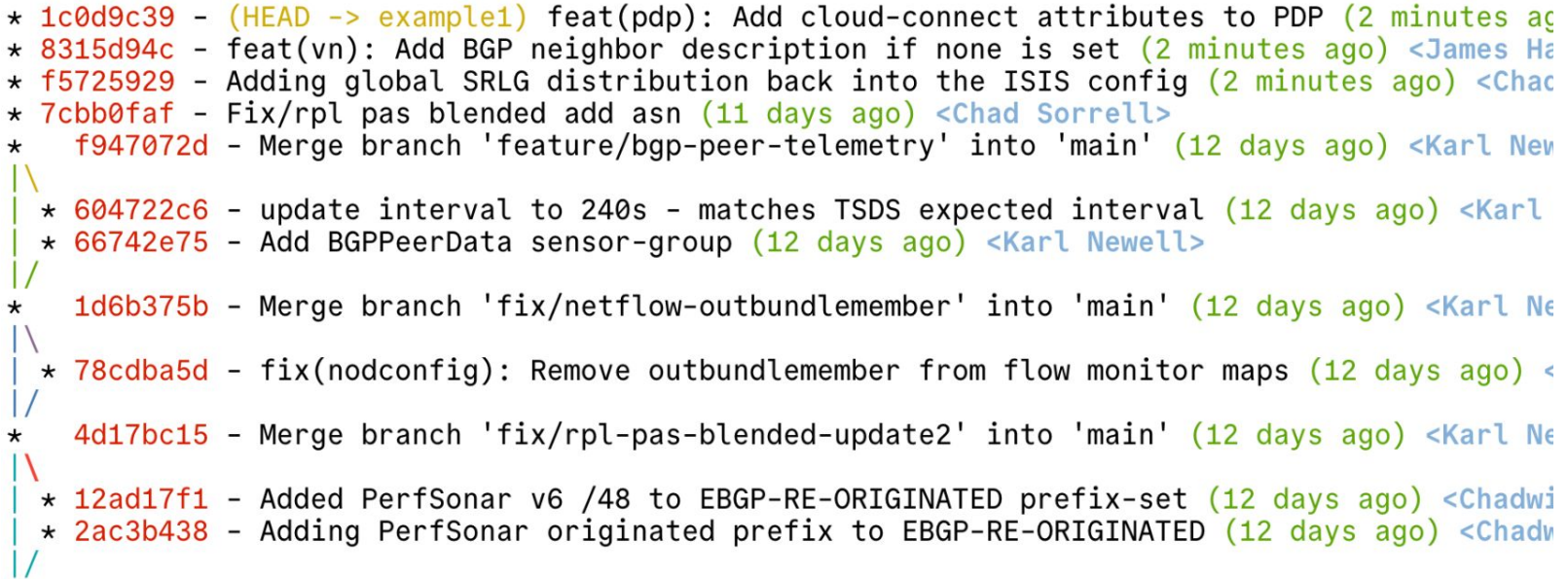

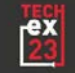

# **Viewing Commit Graph**

#### % git config --global alias.lol "log --graph --pretty=format:'%Cred%h%Creset -%C(yellow)%d%Creset %s %Cgreen(%cr) %C(bold blue)<%an>%Creset' --abbrev-commit"

% git lol *# --all*

#### … or just google "git lol" [https://www.edwardthomson.com/blog/advent\\_day\\_9\\_git\\_lol.html](https://www.edwardthomson.com/blog/advent_day_9_git_lol.html)

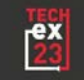

# **GitUp**

- Visualize GIT
- Follows your changes
- Can make some changes
- **Free**

#### <https://gitup.co/>

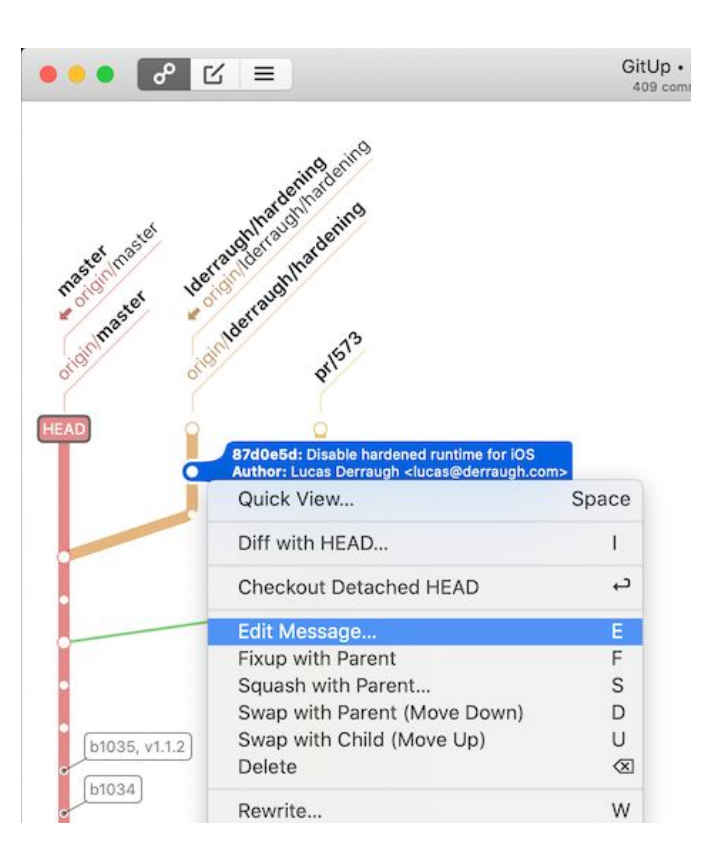

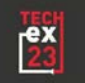

# **Cleaning up a Branch for Commit**

#### Enter **git rebase**

- Rewinds & re-plays commits on a new "base"
- Rebasing on-top of origin/main probably all you need
- Why?
	- Keep history linear
	- Rewrite history and fix mistakes

… Unless you like histories that look like Guitar Hero

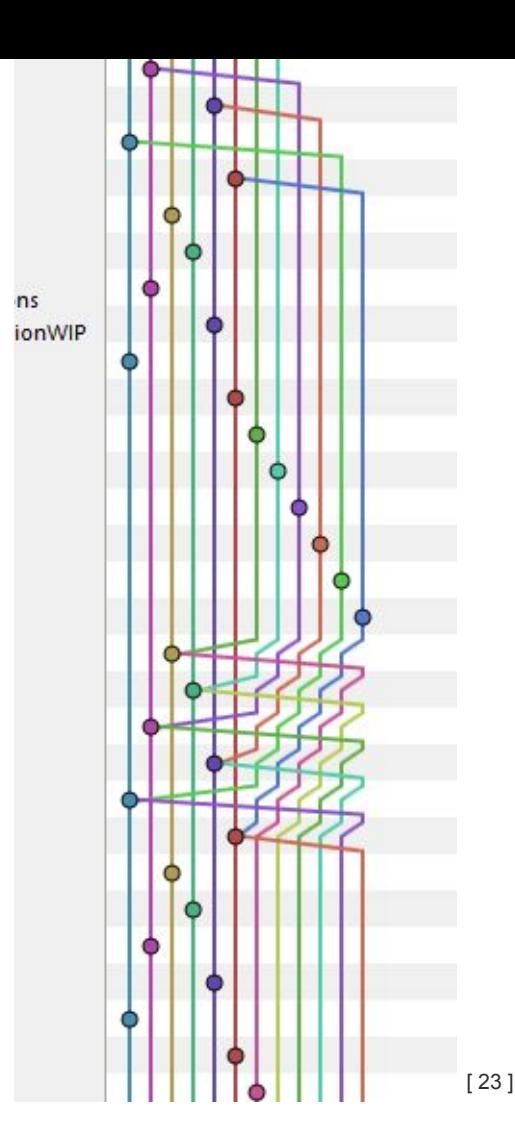

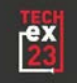

#### **GIT Rebase**

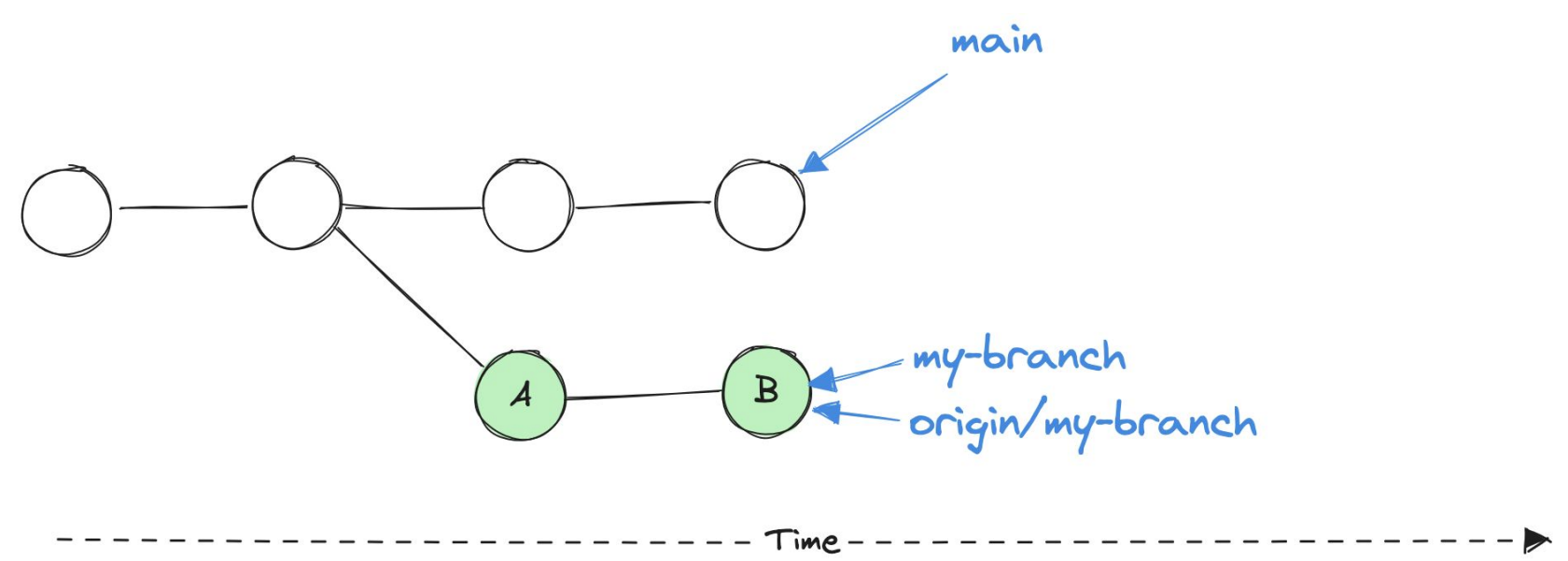

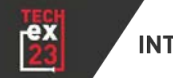

#### **GIT Rebase**

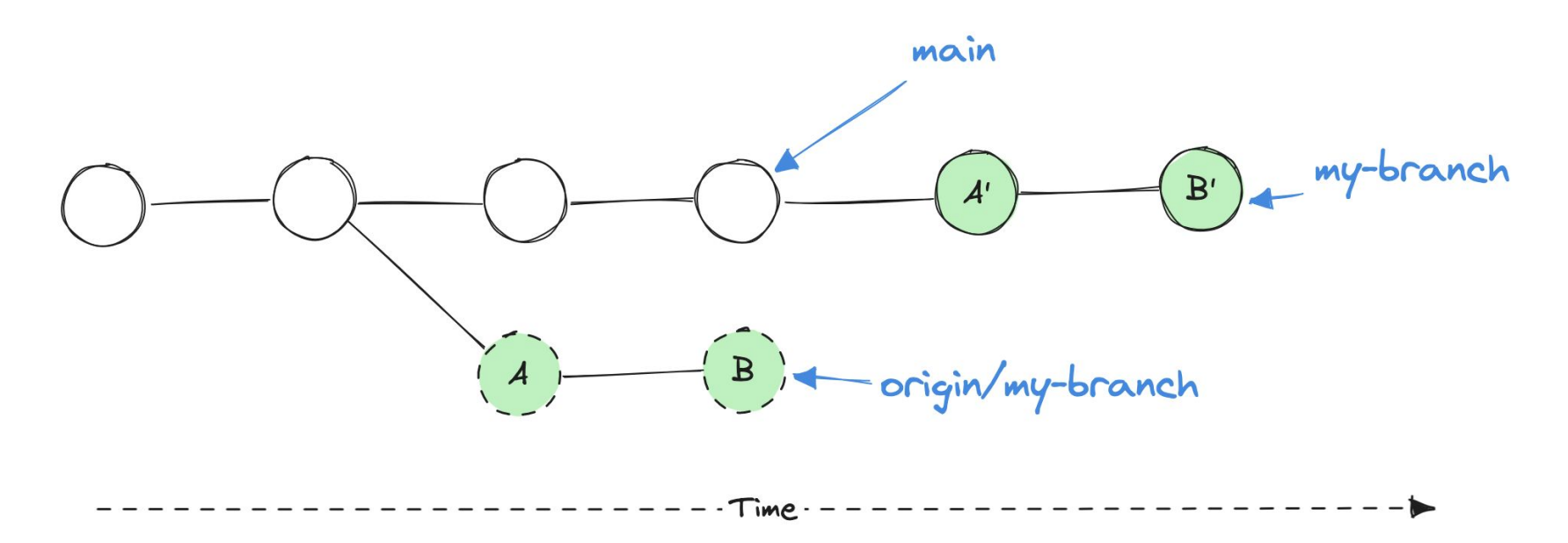

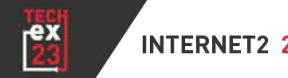

### **Rebasing like a Pro**

- % git rebase origin/main
- % git rebase -i origin/main

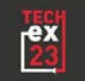

# **Rebasing like a Pro**

#### % git rebase -i origin/main

```
pick 7cbb0faf Fix/rpl pas blended add asn
pick 12dee55e Adding global SRLG distribution back into the ISIS config
pick e5c9a2dd feat(vn): Add BGP neighbor description if none is set
pick 3c2183ae feat(pdp): Add cloud-connect attributes to PDP
```

```
# Rebase f947072d..9b5dd048 onto f947072d (4 commands)
##Commands:
# p, pick <commit> = use commit
# r, reword <commit> = use commit, but edit the commit message
# e, edit <commit> = use commit, but stop for amending
# s, squash <commit> = use commit, but meld into previous commit
# f, fixup [-C | -c] <commit> = like "squash" but keep only the previous
```
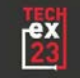

#### **Conventional Commits**

% git commit -m 'feat: Add option to specify VLAN' % git commit -m 'fix: Incorrect interface description' % git commit -m 'test: Add automated tests' % git commit -m 'refactor: Rewrite config generator' % git commit -m 'revert: Accidental change of hostname'

% git commit -m 'feat(switch): Enable IPv6 RA Guard'

<https://www.conventionalcommits.org/en/v1.0.0/>

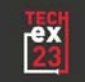

#### **Alternative to rebase**

% git rebase origin/main *# Just prepare* % git reset origin/main *# Leaves changes in WD*

- $%$  git add  $\ldots$ % git add --patch ... *# My favorite* % git commit  $-m$  ...
- % git push -uf *# Force push, set upstream*

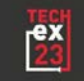

#### **Other favorite tools**

- % tig <https://jonas.github.io/tig/> https://www.youtube.com/watch?v=z0mb0NteYjq
- % gitui <https://github.com/extrawurst/gitui>

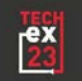

# **Table of Contents** (if needed)

- Topic 1
- Topic 2
- Topic 3

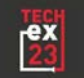

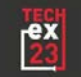

#### **SECTION HEAD**

**Additional text** (if needed)

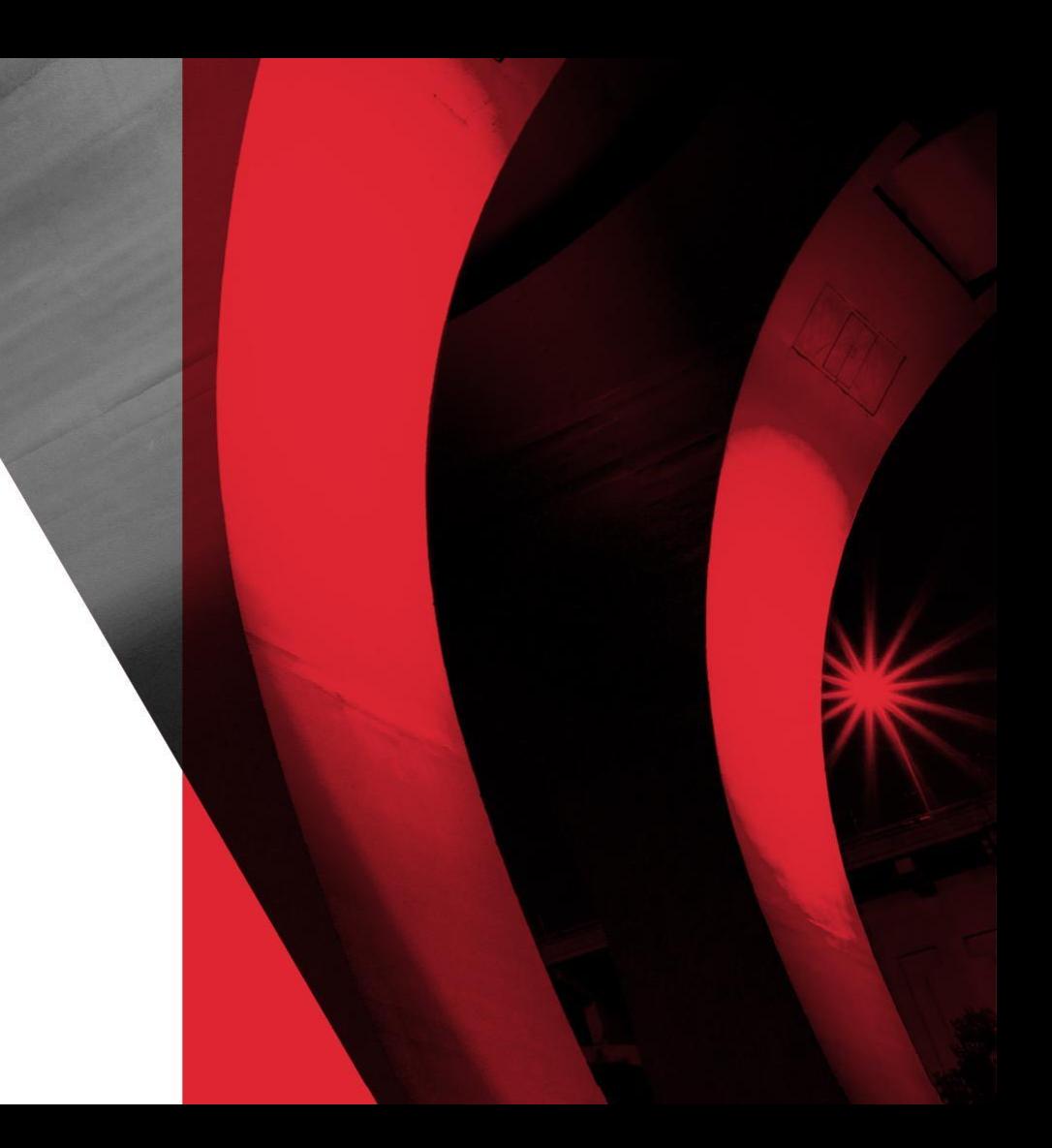